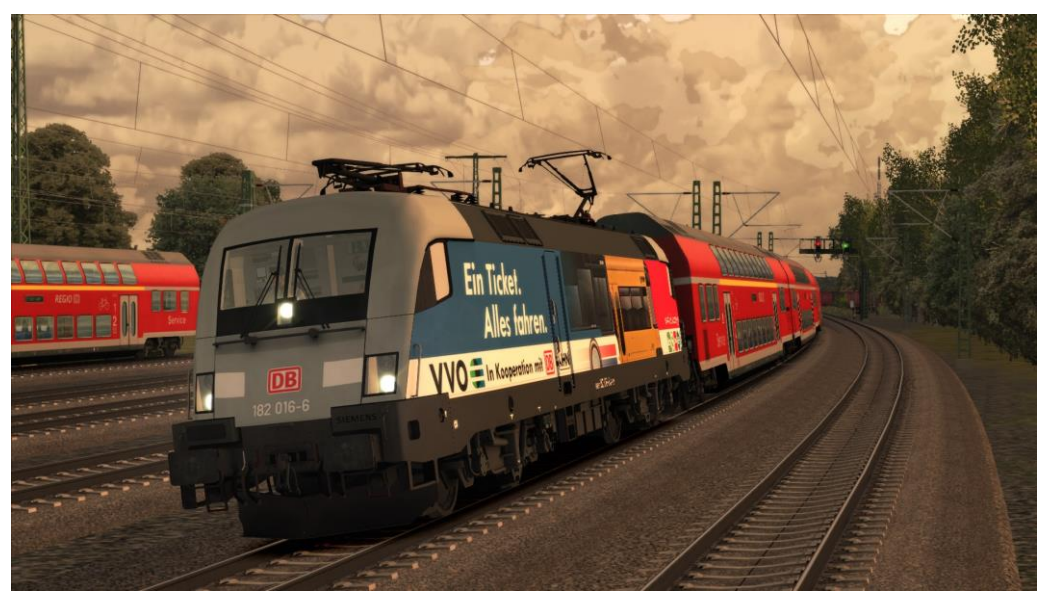

## Lies mich!

## Repaint - Name: DB BR 182 016-6

Fahrzeug: RWA Railjet Advanced Ersteller: MarkusRW (Oberstromanzeige) Version: 3.0

## Installation:

- 1. Die Datei RWP installieren mit Utilities!
- 2. Gehe in: Assets\RWAustria\_2\Austria\_RailVehicles\Electric\OEBB\_Railjet\OEBB\_1116\_141\_Siemens
- 3. Und kopiere 1116\_Siemens.GeoPcDx
- 4. Gehe in: Assets\RWAustria\_2\Austria\_RailVehicles\Electric\Oberstromanzeige\DB\_182\_016
- 5. Und füge es ein!
- 6. Fertig!

Name im TS-Editor (Austria\_RailVehicles2 Assets freischalten!): VVO\_182\_016-6

MarkusRW - (<https://www.youtube.com/channel/UCrjeFxwmidnSYtppVAhdFgQ> [\)](https://www.youtube.com/channel/UCrjeFxwmidnSYtppVAhdFgQ)